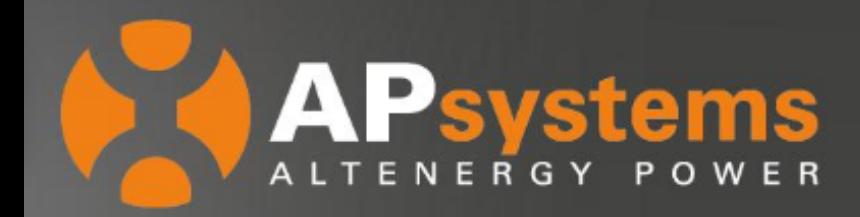

## **APRESENTAÇÃO TÉCNICA**

#### **ECU-C Funções Avançadas**

A unidade de comunicação de energia com funções avançadas (ECU-C) é a interface de comunicação para os microinversores APsystems. A unidade coleta dados de desempenho individual de cada microinversor e transfere estas informações para um banco de dados em tempo real. Além disso, a unidade tem armazenamento de dados em tempo real, controle remoto e funções avançadas. O principal objetivo desse documento é apresentar a instalação dos transformadores de corrente (TCs) de produção / consumo e as funções avançadas (função medidor, função exportação zero, função controle de energia redundante e função balanceamento trifásico).

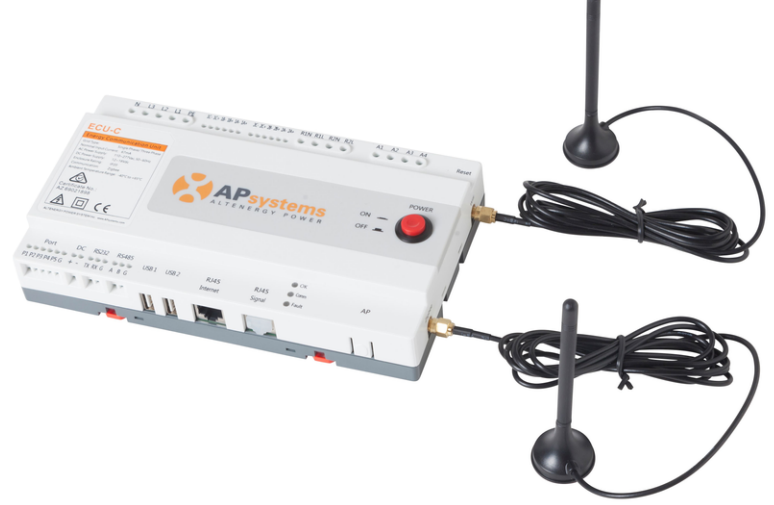

- **Instalação do TC de Produção / TC Consumo**
- **Função Medidor de Energia**
- **Função Exportação Zero**
- **Função Controle de Energia Redundante**
- **Função Balanceamento Trifásico**

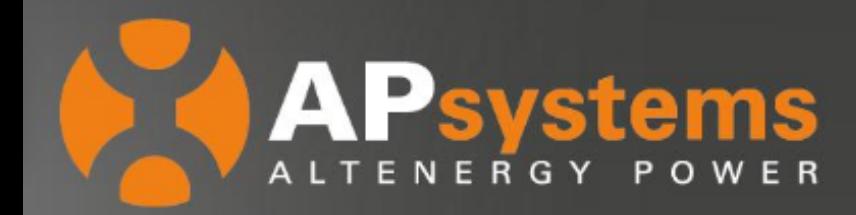

### **Instalação do TC de Produção / TC Consumo**

O diagrama abaixo representa um sistema trifásico. Cada fase precisa ser equipada com um TC (Transformador de Corrente). No total, serão necessários 6 TCs: 3 para medição de produção FV (um TC por fase) e 3 para medição de exportado/importado (um TC por fase). Para sistemas monofásicos, a instalação segue o mesmo principio, mas haverá uma redução na quantidade de TCs, sendo 4 TCs para um sistema bifásico e 2 TCs para um sistema monofásico.

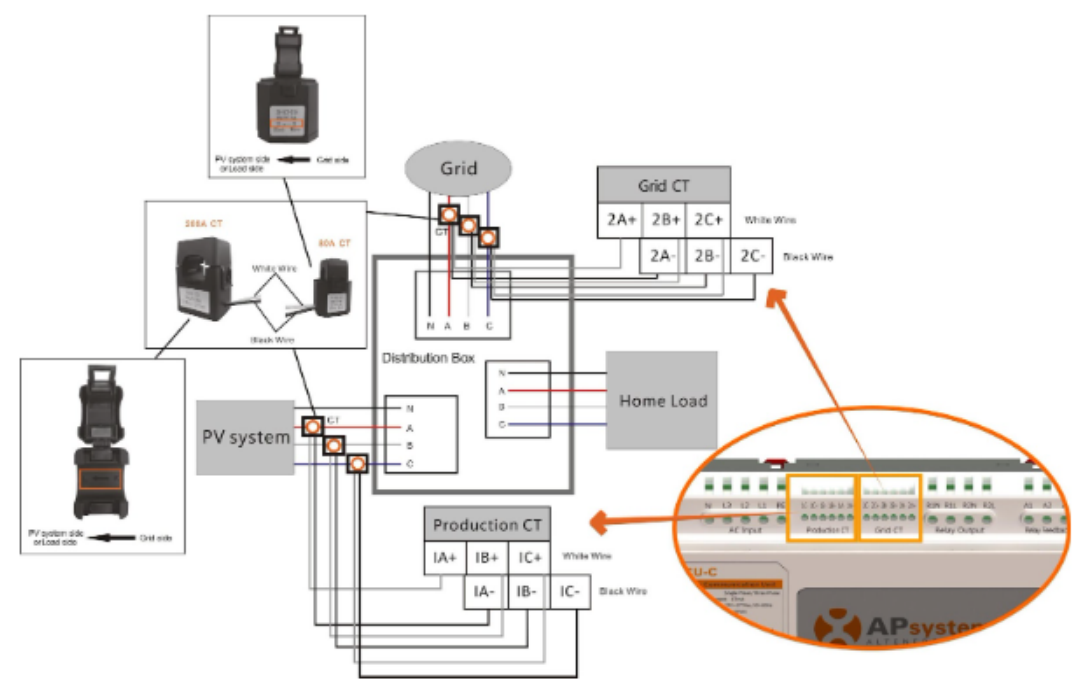

**Figura 1:** Diagrama de instalação para sistema trifásico

#### **Notas:**

- Obrigatório a conexão do neutro
- O TC deve ser conectado de forma que a seta aponte para a carga/sistema FV
- A APsystems possui 2 tipos de TCs: 80 A ou 200 A. Escolha de acordo com a necessidade do sistema
- Certifique-se que os TCs sejam fornecidos pela APsystems. Outras marcas de TCs, mesmo com especificações similares, podem não funcionar
- O fio branco do TC: conecte ao borne "**+**", o fio preto do TC: conecte ao borne "**-**". Cada fase precisa ser conectada aos pinos correspondentes: L1 a 1A/2A, L2 a 1B/2B, L3 a 1C/2C

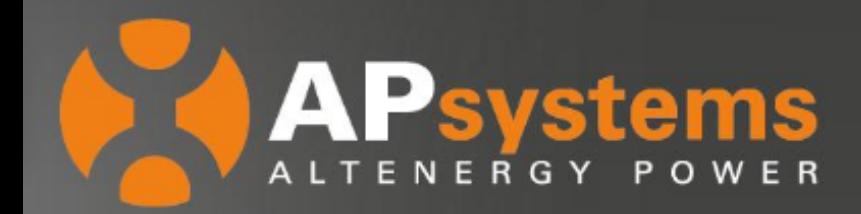

### **Função Medidor de Energia**

A função medidor de energia está integrada na ECU-C, possibilitando medir a produção do sistema fotovoltaico e o consumo da rede.

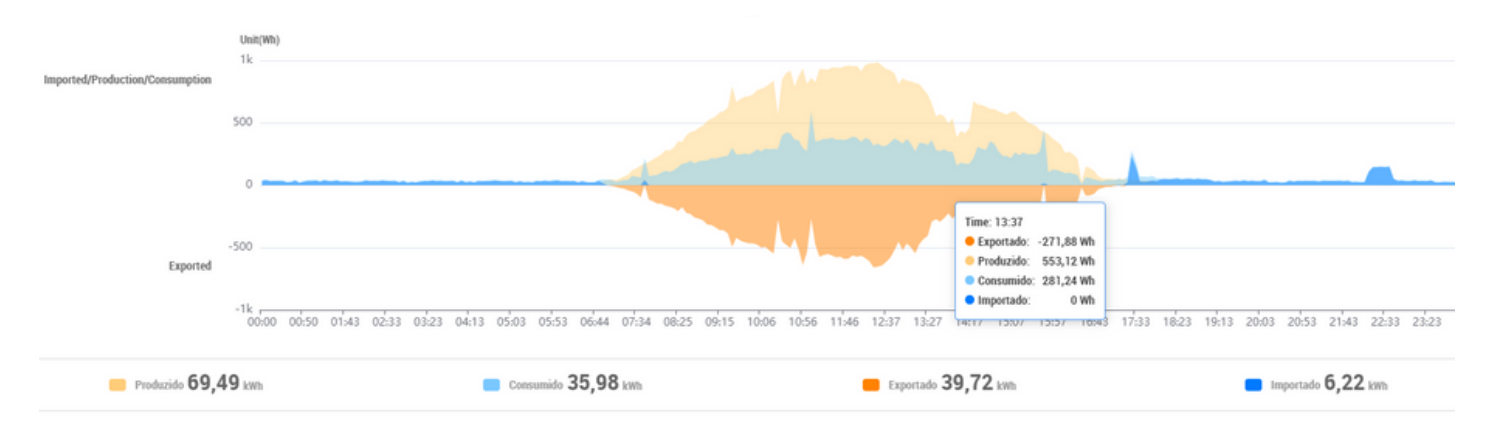

**Figura 2:** Análise de energia exibida no EMA

#### **Nota:** A curva laranja claro, é a produção FV, curva azul claro é a energia consumida, curva laranja escuro é a energia exportada e curva azul escuro é a energia importada.

Nessa configuração, o TC é essencial. Após instalar o TC ao lado do sistema FV e TC ao lado da rede, a ECU- C pode rapidamente e com precisão obter a produção FV e a energia exportada/importada da rede. Uma vez que a função **Exibição do Medidor** é aberta, a ECU-C irá atualizar os dados de medição no monitoramento EMA.

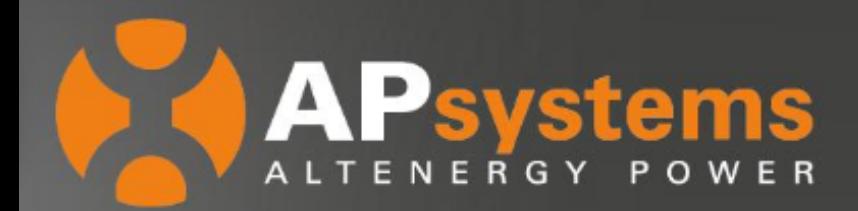

# LEADING THE INDUSTRY<br>IN MLPE TECHNOLOGY

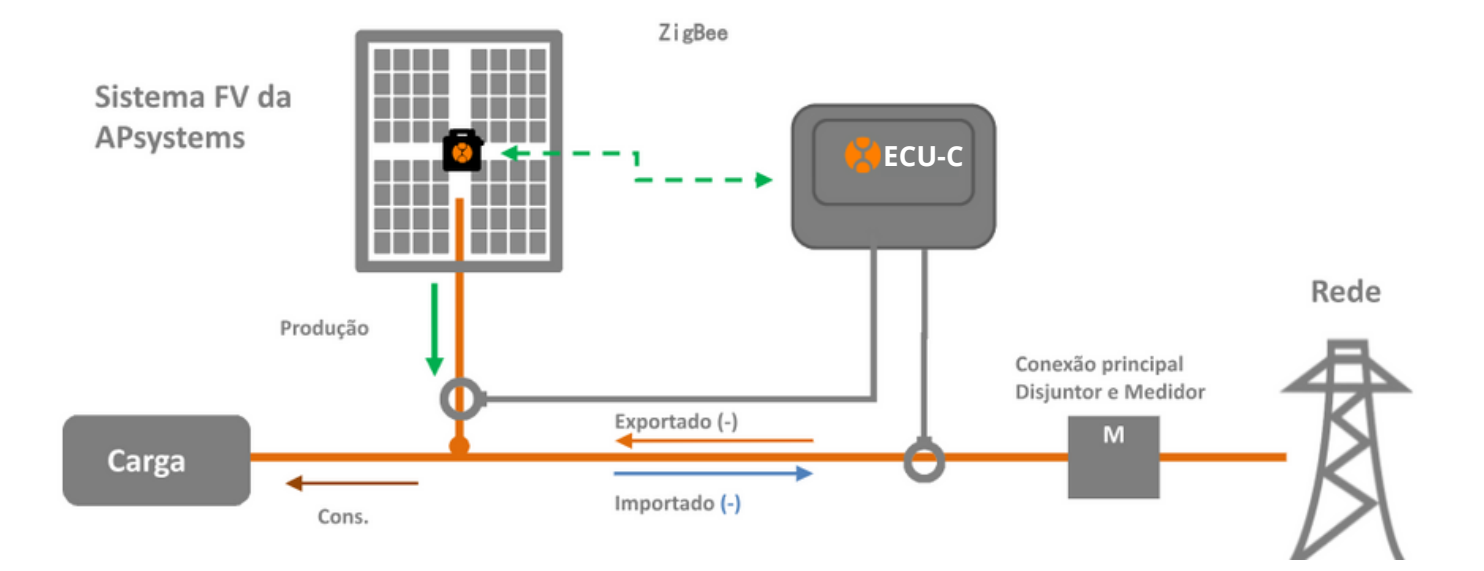

**Figura 3:** Diagrama da função medidor

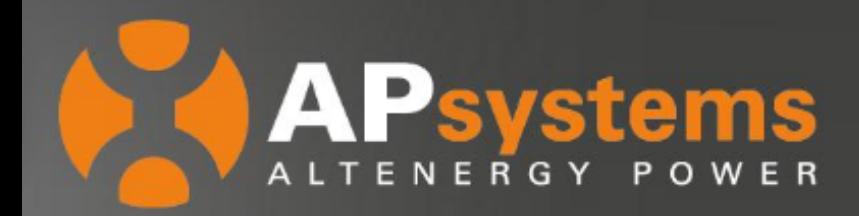

### **Ativando Exibição do Medidor**

A função **MEDIDOR** pode ser ativada remotamente pelo EMA, da seguinte forma: acesse sua conta de instalador e selecione o cliente desejado. Em seguida, clique em **Controle Remoto** e algumas possibilidades de funções remotas serão abertas, então, selecione a opção **Configuração do Contador de Eletricidade**, e as configurações de medidor serão abertas. Por fim, selecione a opção **Exibição do Medidor** e altere para **Aberto***,* conforme instrução abaixo:

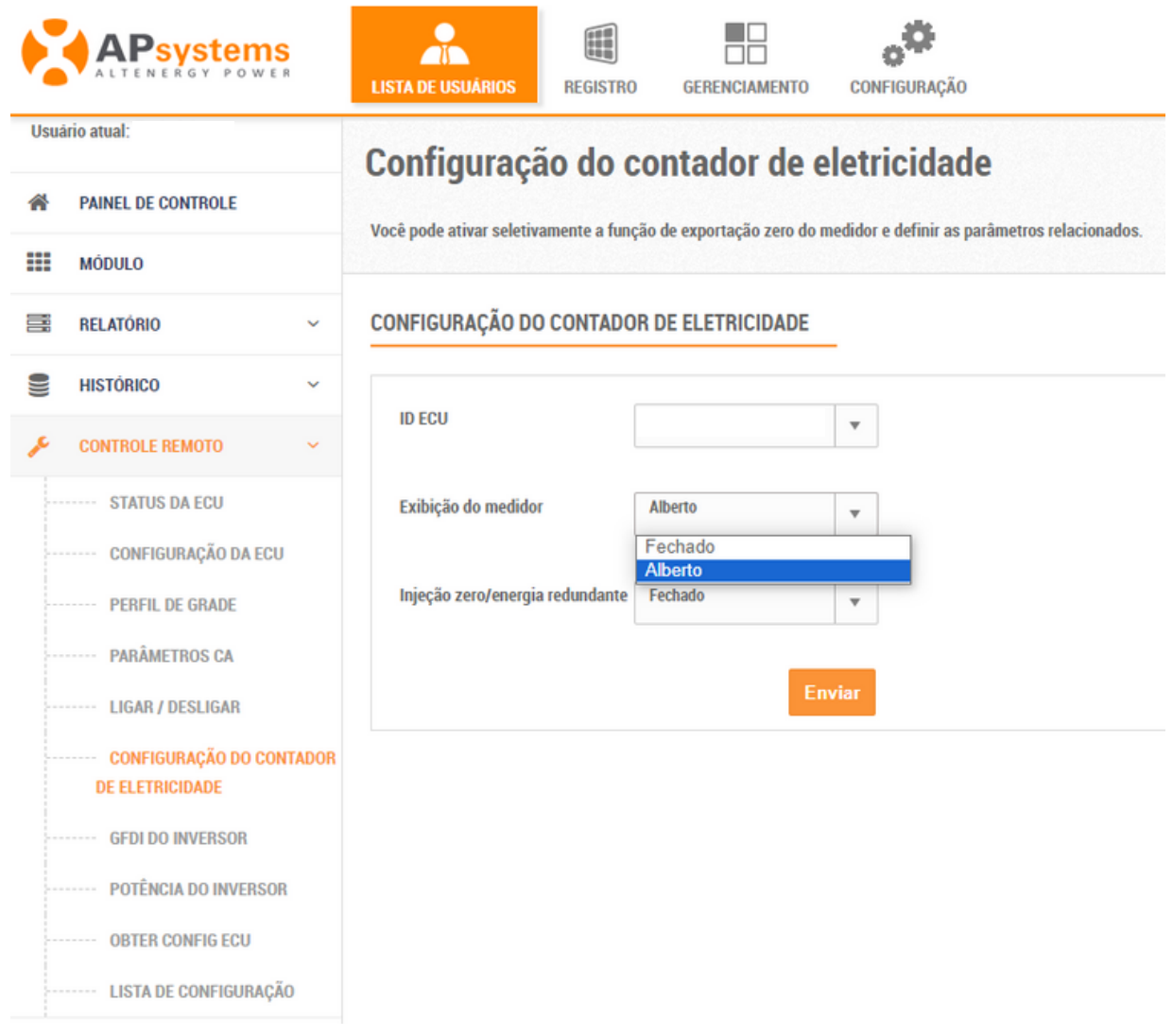

#### **Figura 4:** Ativando a função medidor

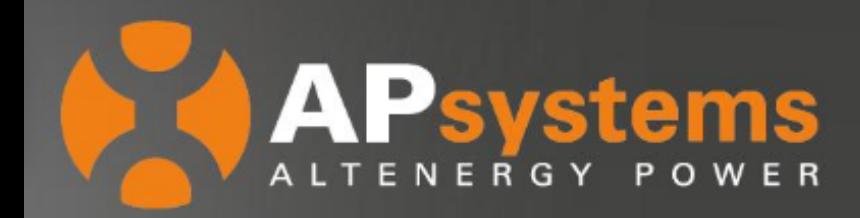

### **Função Exportação Zero**

A ECU-C mede a produção do sistema fotovoltaico e o consumo liquido da rede e irá reduzir a produção de energia para atender (ou exceder, se selecionado) o autoconsumo. Vamos para um exemplo prático, com o limite de potência setado para 0 e a carga consumindo 10kW e a produção em 8kW os microinversores irão operar em 100% de sua potência. Por outro lado, com o limite de potência setado para 0 e a carga consumindo 3kW e mesmo que o sistema fotovoltaico pode produzir 8kW, os microinversores irão reduzir a potência para atender a demanda. Além disso, a ECU-C foi projetada para se ajustar dinamicamente à demanda em mudança do local automaticamente em tempo real para realizar todo o potencial da matriz.

#### **Ecossistema APsystems**

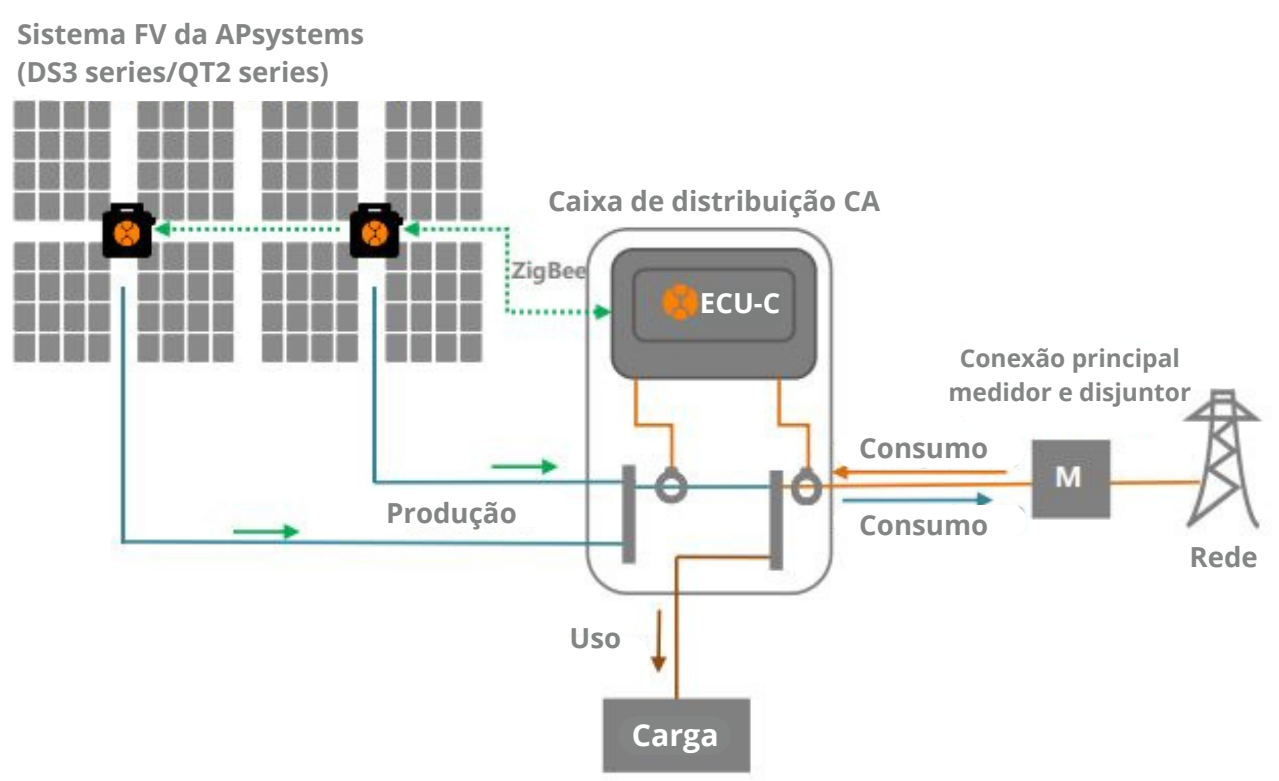

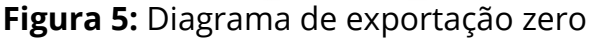

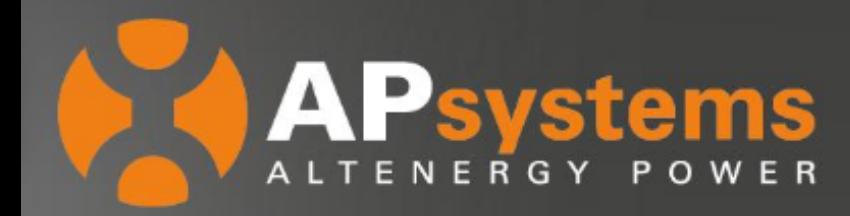

### **Ativando e Configurando a Função Exportação Zero**

A função **EXPORTAÇÃO ZERO** pode ser ativada remotamente pelo EMA, da seguinte forma: acesse sua conta de instalador e selecione o cliente desejado. Em seguida, clique em **Controle Remoto** e algumas possibilidades de funções remotas serão abertas, então, selecione a opção **Configuração do Contador de Eletricidade**, e as configurações de medidor serão abertas. Por fim, selecione a opção **Exibição do Medidor** e altere para **Aberto***,* conforme instrução abaixo:

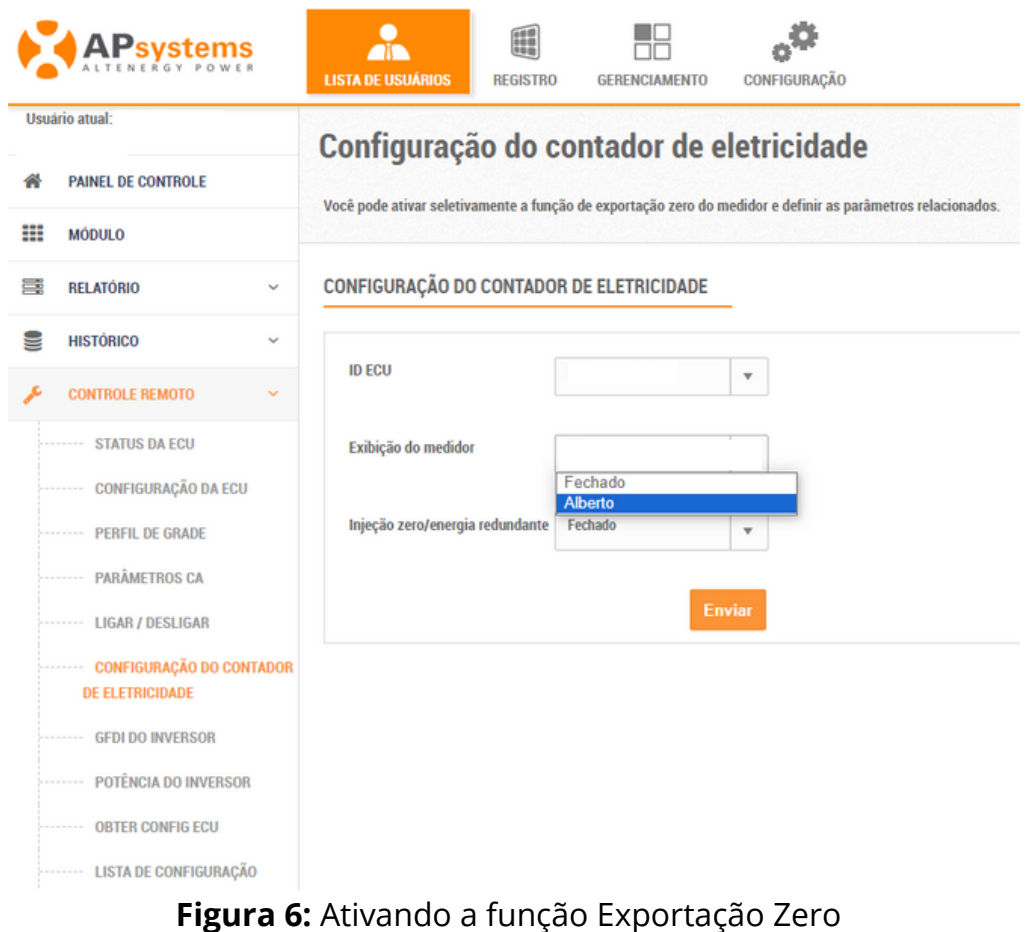

#### **Notas:**

- Funciona apenas com ECU-C em sistemas monofásicos e trifásicos
- Não é compatível com sistemas bifásicos

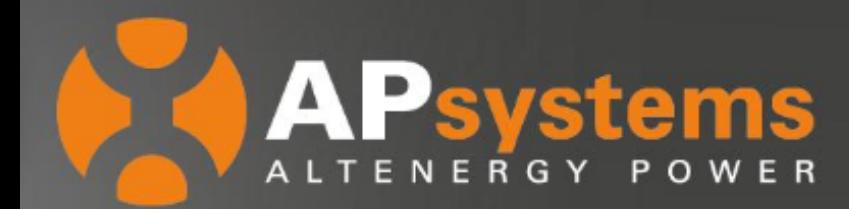

Após concluir essa ação, novas funções avançadas serão liberadas. A opção **Injeção Zero/Energia Redundante** estará fechada, será necessário alterar para **Injeção Zero** a partir daí, o campo **Limite de Potência (W)** será liberado para ser configurado, conforme instrução abaixo:

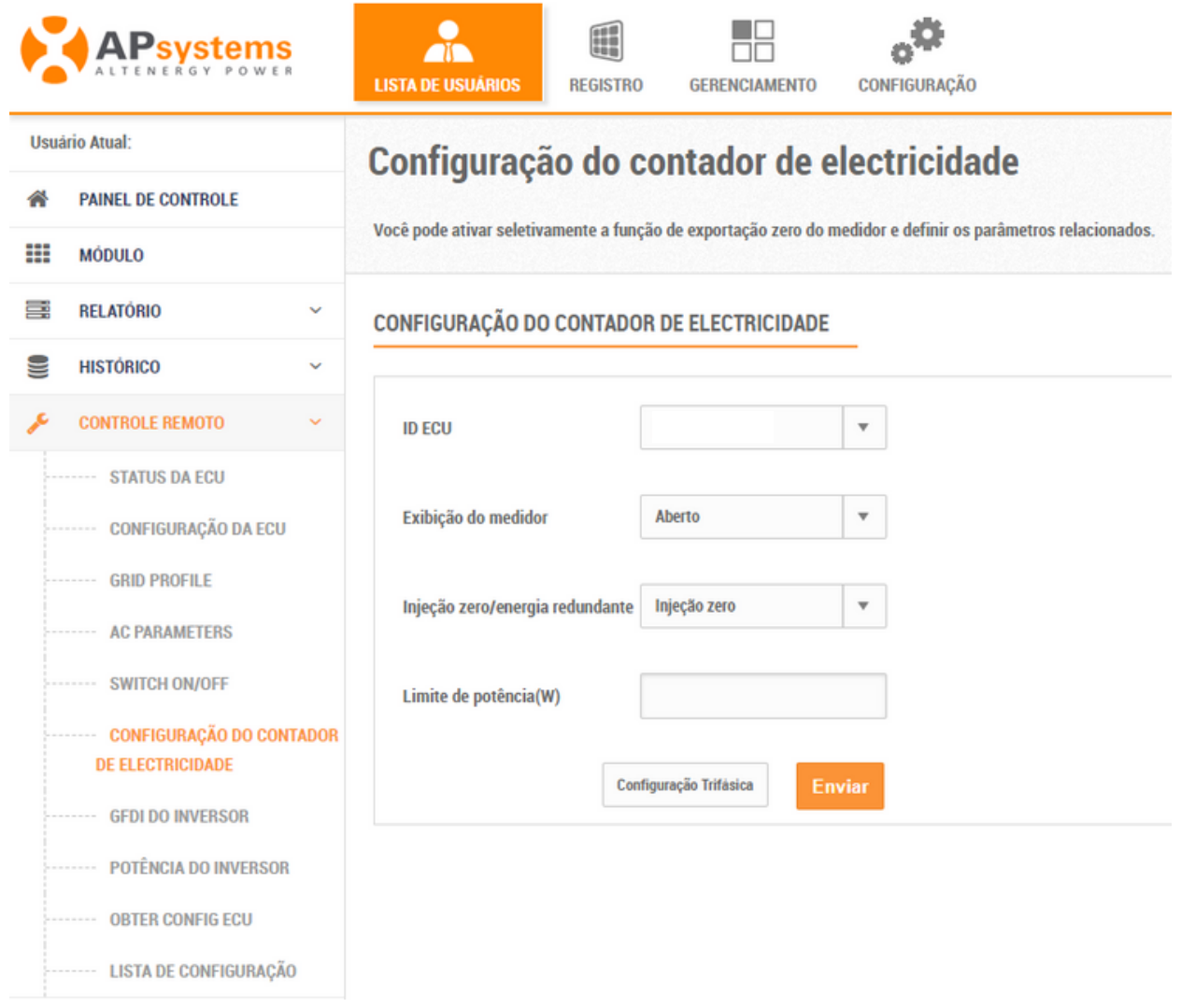

**Figura 7:** Ativando Injeção Zero/Energia Redundante

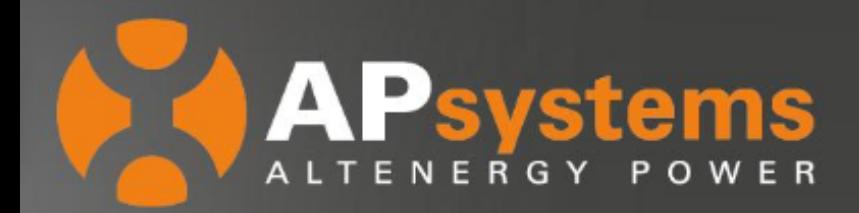

### **Configuração Trifásica**

O usuário precisa clicar no botão **Configuração Trifásica** para vincular os inversores à fase correspondente, conforme exemplo abaixo:

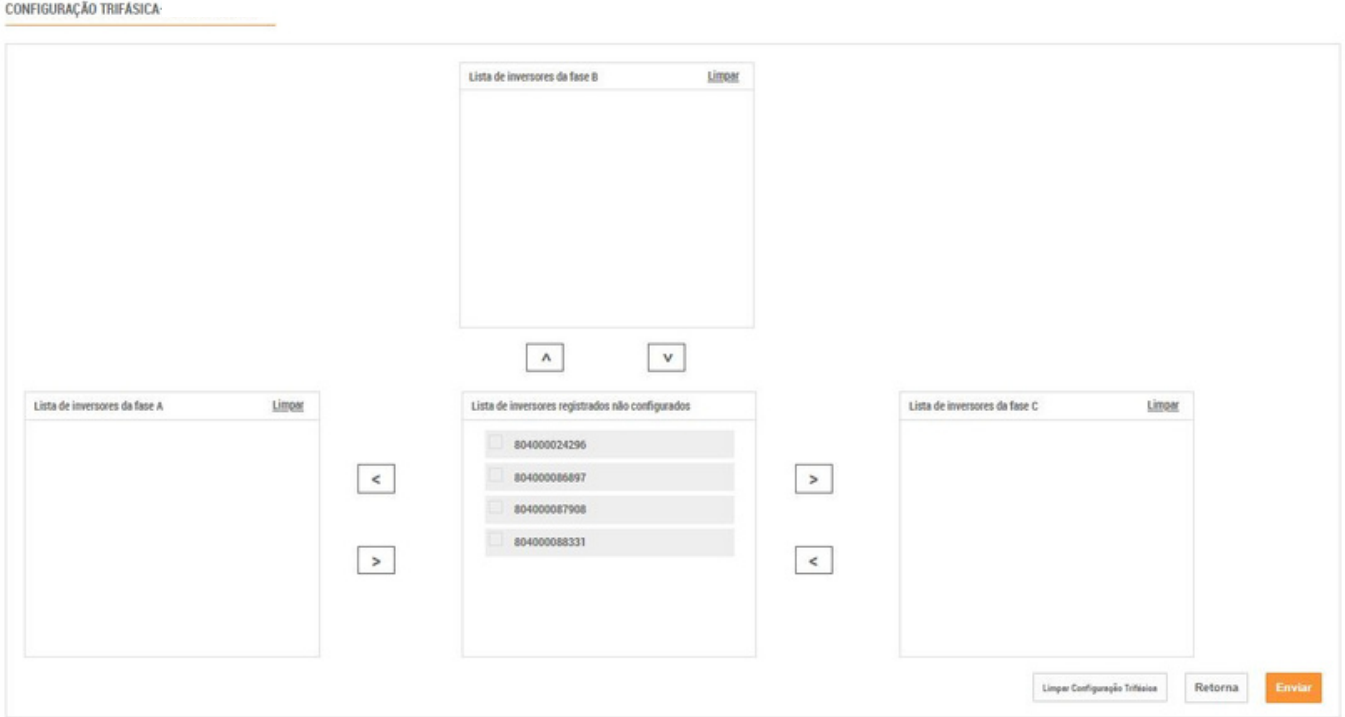

**Figura 8:** Interface de configuração trifásica

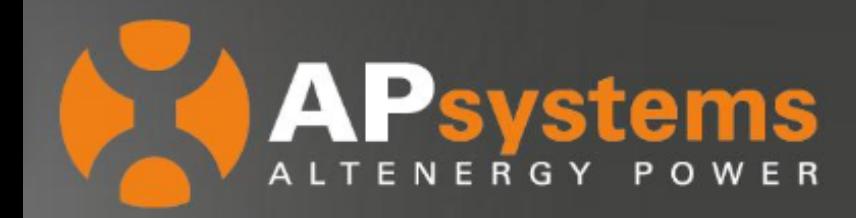

### **Função Controle de Energia Redundante**

A função de controle de energia redundante realiza o controle de uma contatora externa, abrindo e fechando o relé interno presente na ECU-C, quando a energia exportada para a rede atinge um determinado valor de potência, para fornecer energia para equipamento elétrico externo, por exemplo, aquecedor de água, bomba de piscina, ar condicionado, etc. Os requisitos de energia de um aquecedor de água são 2 kW e o limite pode ser definido para 2,1 kW (recomendado sempre ter uma margem). Então, quando a energia exportada para a rede excede 2 KW, o aquecedor de água é ligado pelo controle do relé, e aumenta o autoconsumo, evitando importar energia da rede.

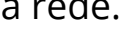

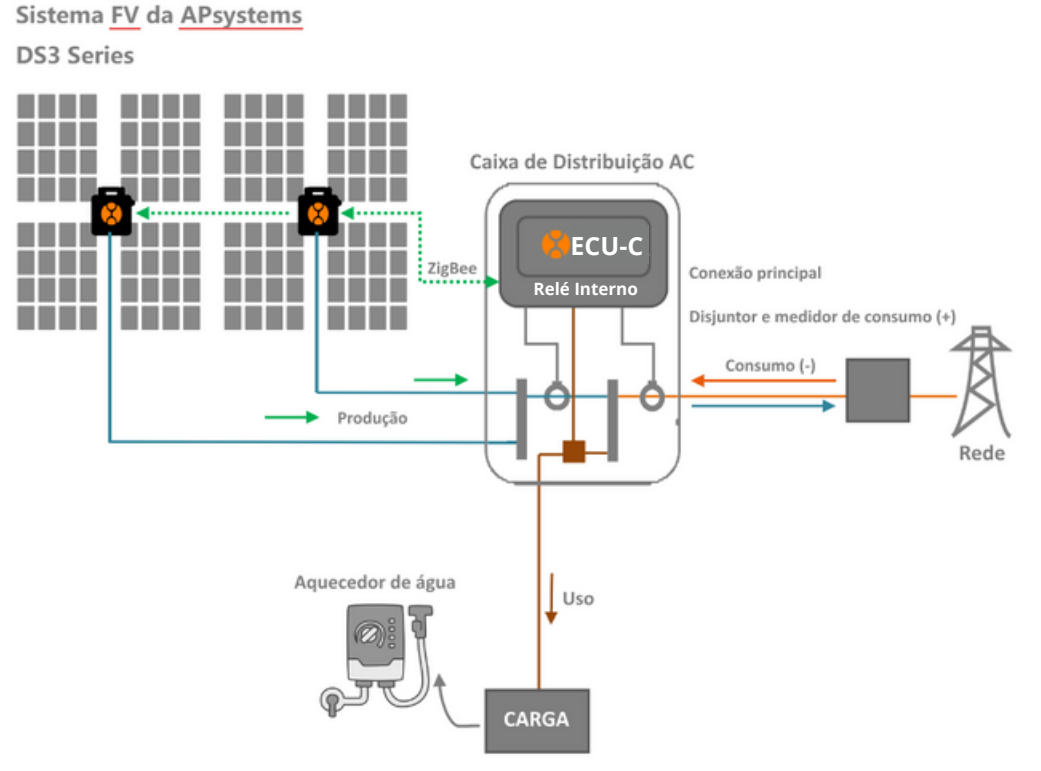

**Figura 9:** Diagrama da função de controle de energia redundante

#### **Nota:**

 $\mathcal{N}$  Só funciona com ECU-C em sistemas monofásicos.

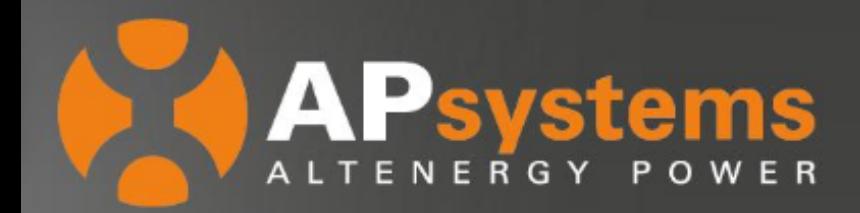

### **Conexão do Contator**

Este diagrama é para configuração de conexão do contator:

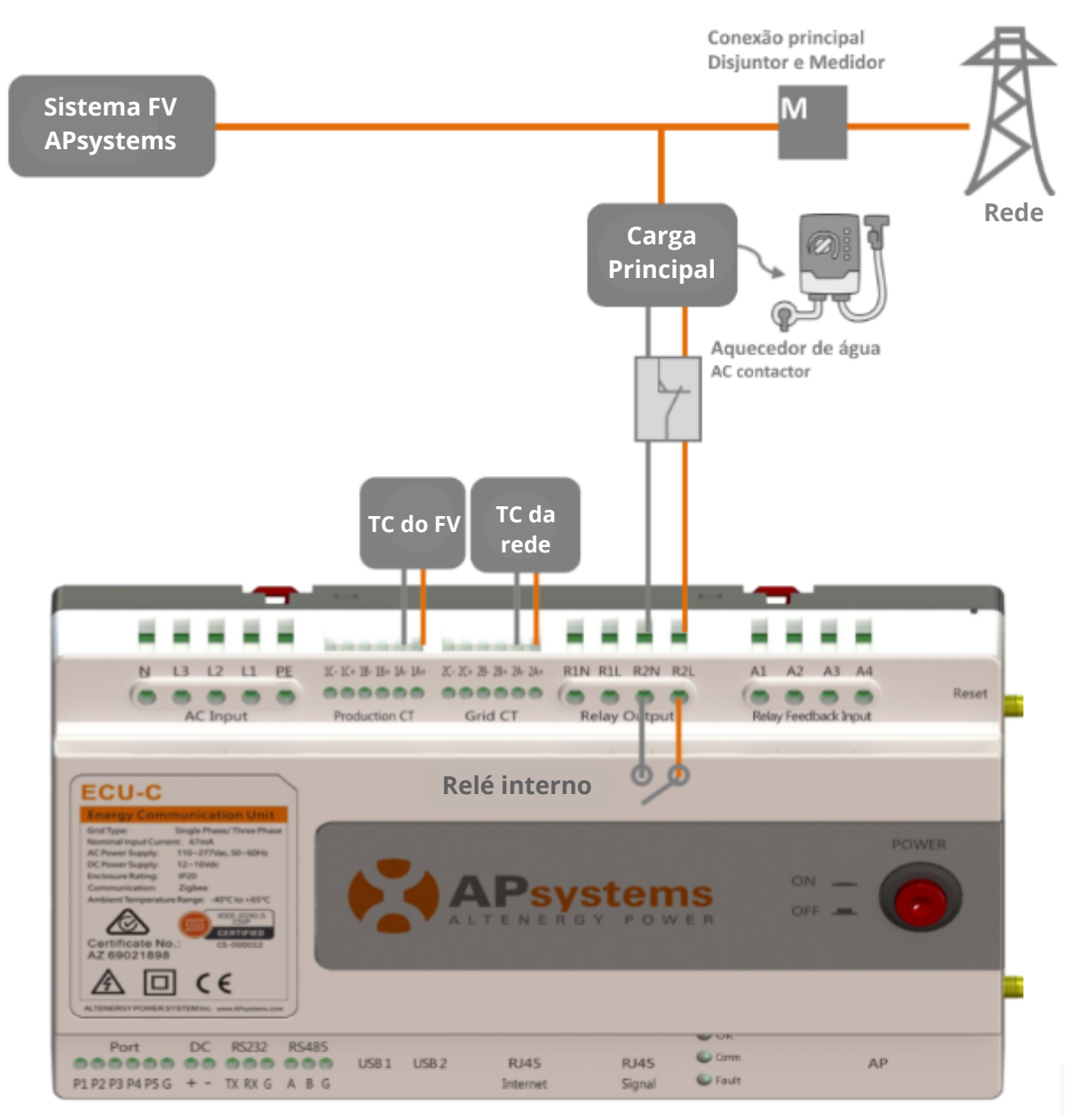

**Figura 10:** Diagrama de conexão do contator

#### **Notas:**

- R2L: O contator aciona a saída L e é conectado à interface de fonte de alimentação L1
- R2N: O contator aciona a saída N e é conectado com a interface da fonte de alimentação

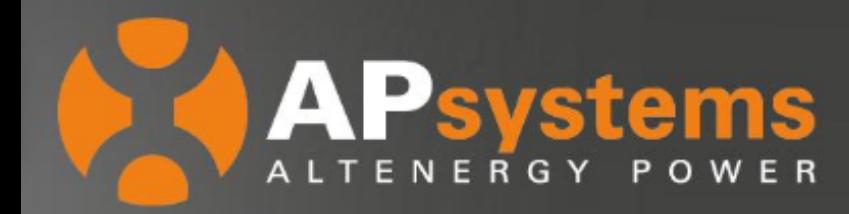

#### **Ativando a Função Controle de Energia Redundante**

A função **CONTROLE DE ENERGIA REDUNDANTE** pode ser ativada remotamente pelo EMA, da seguinte forma: acesse sua conta de instalador e selecione o cliente desejado. Em seguida, clique em **Controle Remoto** e algumas possibilidades de funções remotas serão abertas, então, selecione a opção **Configuração do Contador de Eletricidade**, e as configurações de medidor serão abertas. Por fim, selecione a opção **Exibição do Medidor** e altere para **Aberto***,* conforme instrução abaixo:

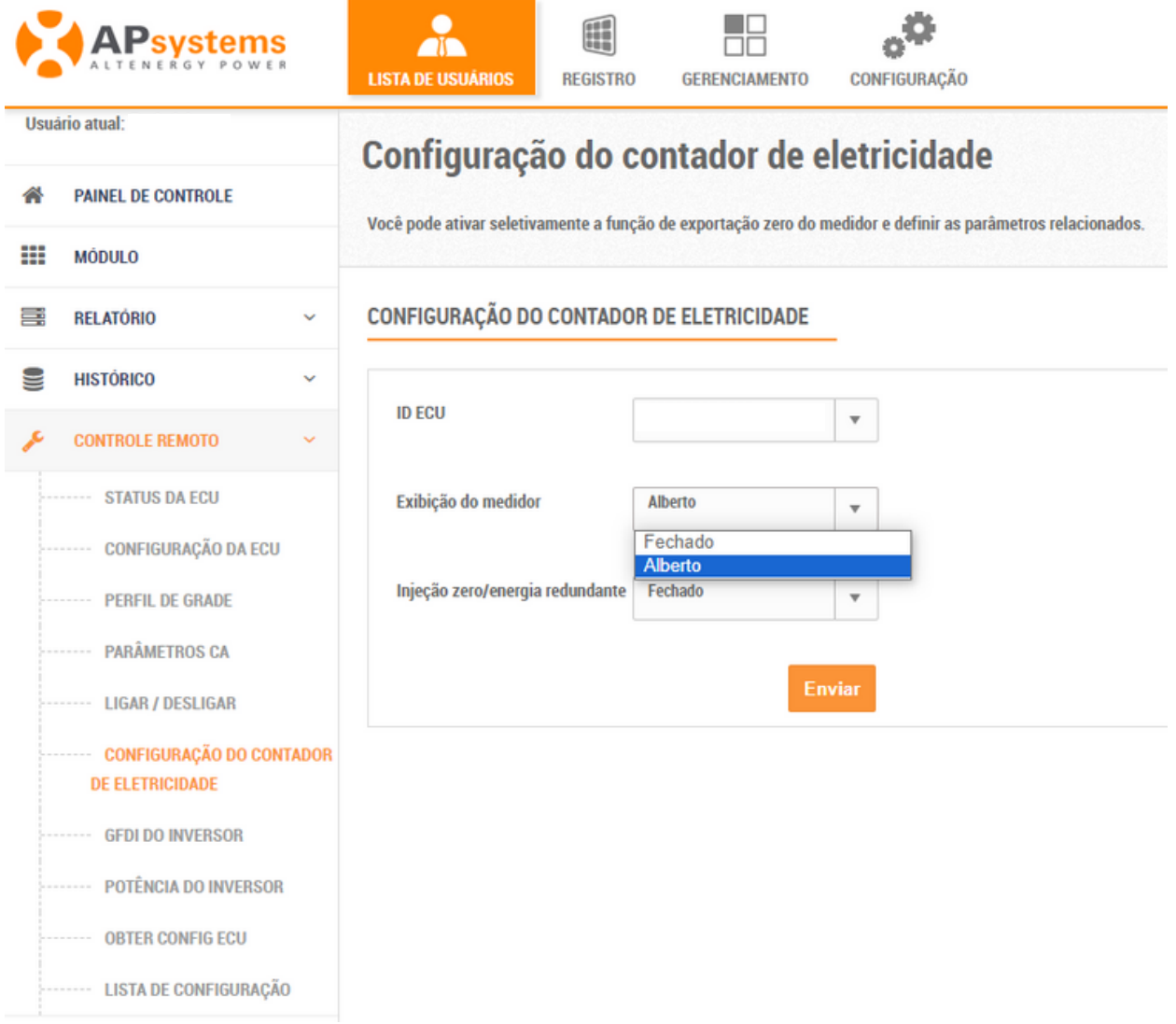

#### **Figura 11:** Ativando a função medidor

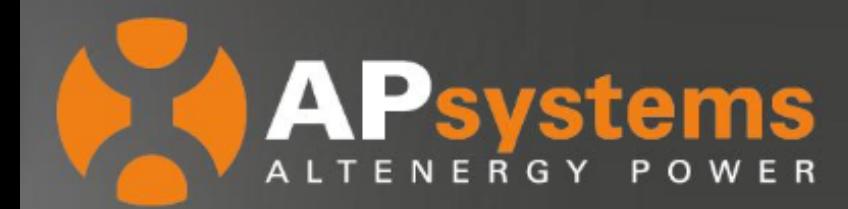

Após concluir essa ação, novas funções avançadas serão liberadas. A opção **Injeção Zero/Energia Redundante** estará fechada, será necessário alterar para **Injeção Zero**, a partir daí, o campo **Limite de Potência (W)** será liberado para ser configurado, conforme instrução abaixo:

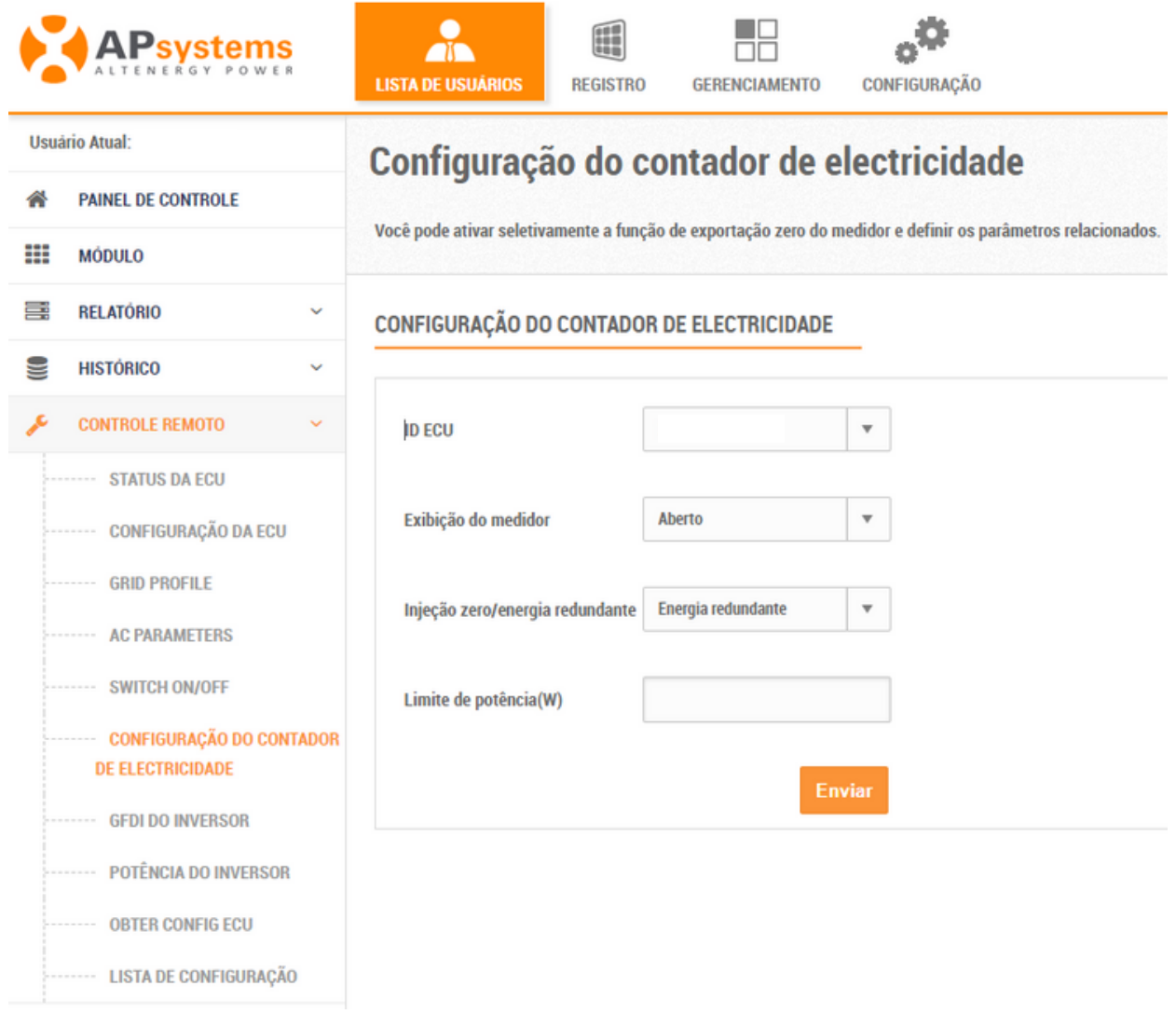

**Figura 12:** Ativando Injeção Zero/Energia Redundante

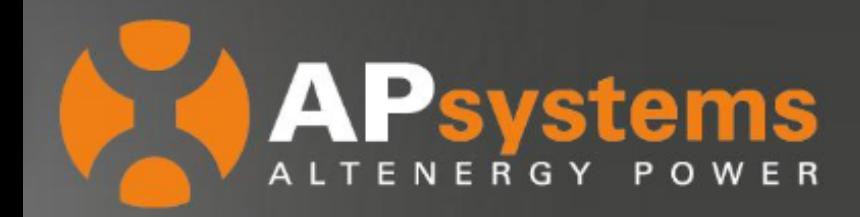

#### **Função Balanceamento Trifásico**

Se um sistema trifásico for composto por microinversores monofásicos da APsystems, por exemplo, DS3D ou DS3-H, o usuário terá que configurar manualmente quais números de série dos inversores estão conectados a cada fase separada na seção 'Configuração trifásica' e, em seguida, selecionar Salvar. Existem dois métodos diferentes para detecção de perda de fase; através de um TC externo para o tempo de resposta mais rápido e preciso e através dos dados do microinversor coletados a cada cinco minutos, um método mais lento e menos preciso, mas que não requer um TC externo.

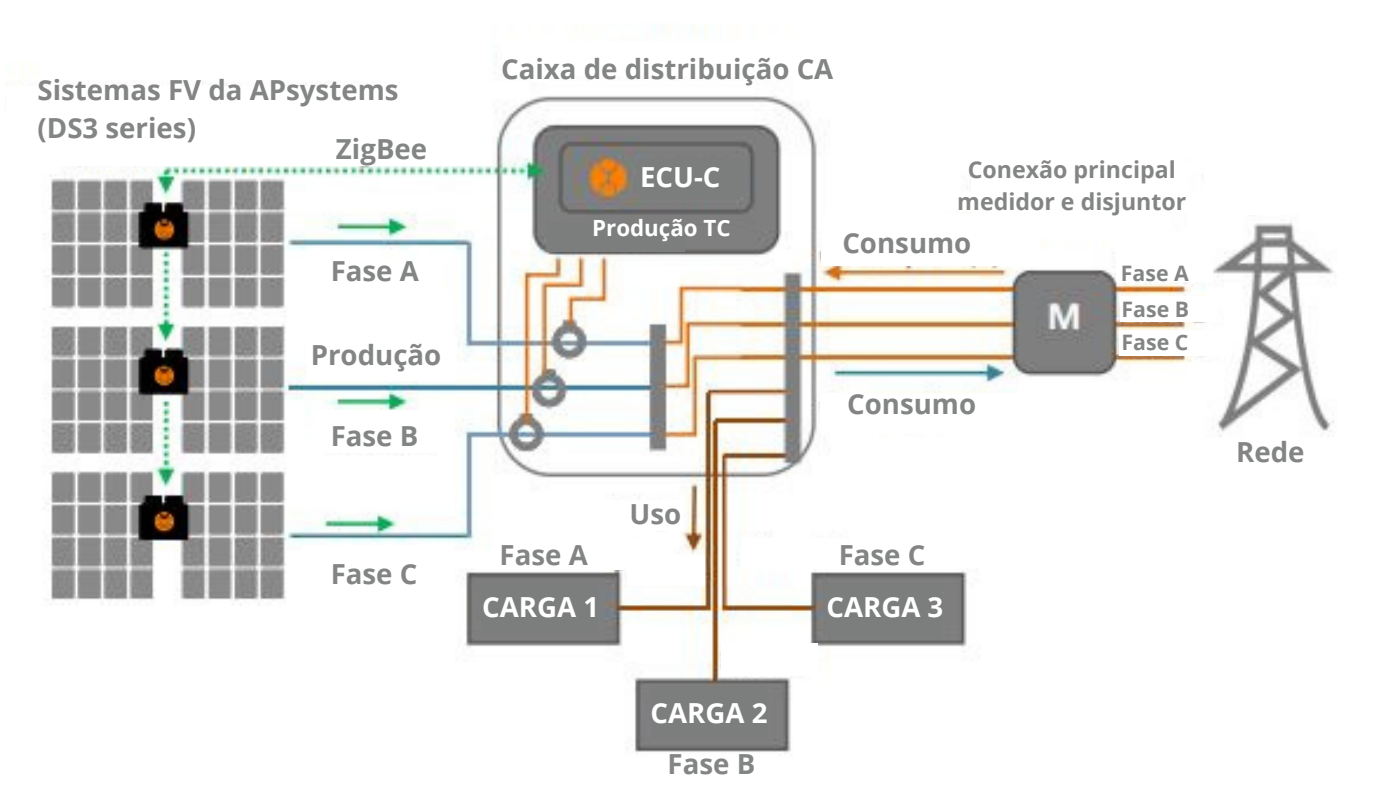

#### **Figura 13:** Diagrama da função balanceamento trifásico

#### **Nota:**

Funciona apenas com ECU-C em sistemas trifásicos e microinversores monofásicos. A balança é ajustada para garantir que a diferença de fase não exceda 16 A. Para esta função, o lado PV (lado da produção) deve ser medido com TCs, e o lado da rede é opcional.

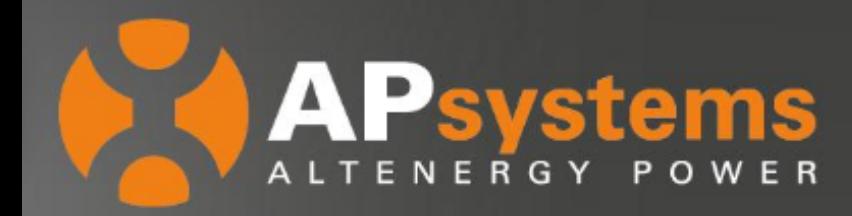

### **Ativando a Função Balanceamento Trifásico**

A função **BALANCEAMENTO TRIFÁSICO** pode ser ativada remotamente pelo EMA, da seguinte forma: acesse sua conta de instalador e selecione o cliente desejado. Em seguida, clique em **Controle Remoto** e algumas possibilidades de funções remotas serão abertas, então, selecione a opção **Configuração do Contador de Eletricidade**, e as configurações de medidor serão abertas. Por fim, selecione a opção **Exibição do Medidor** e altere para **Aberto***,* conforme instrução abaixo:

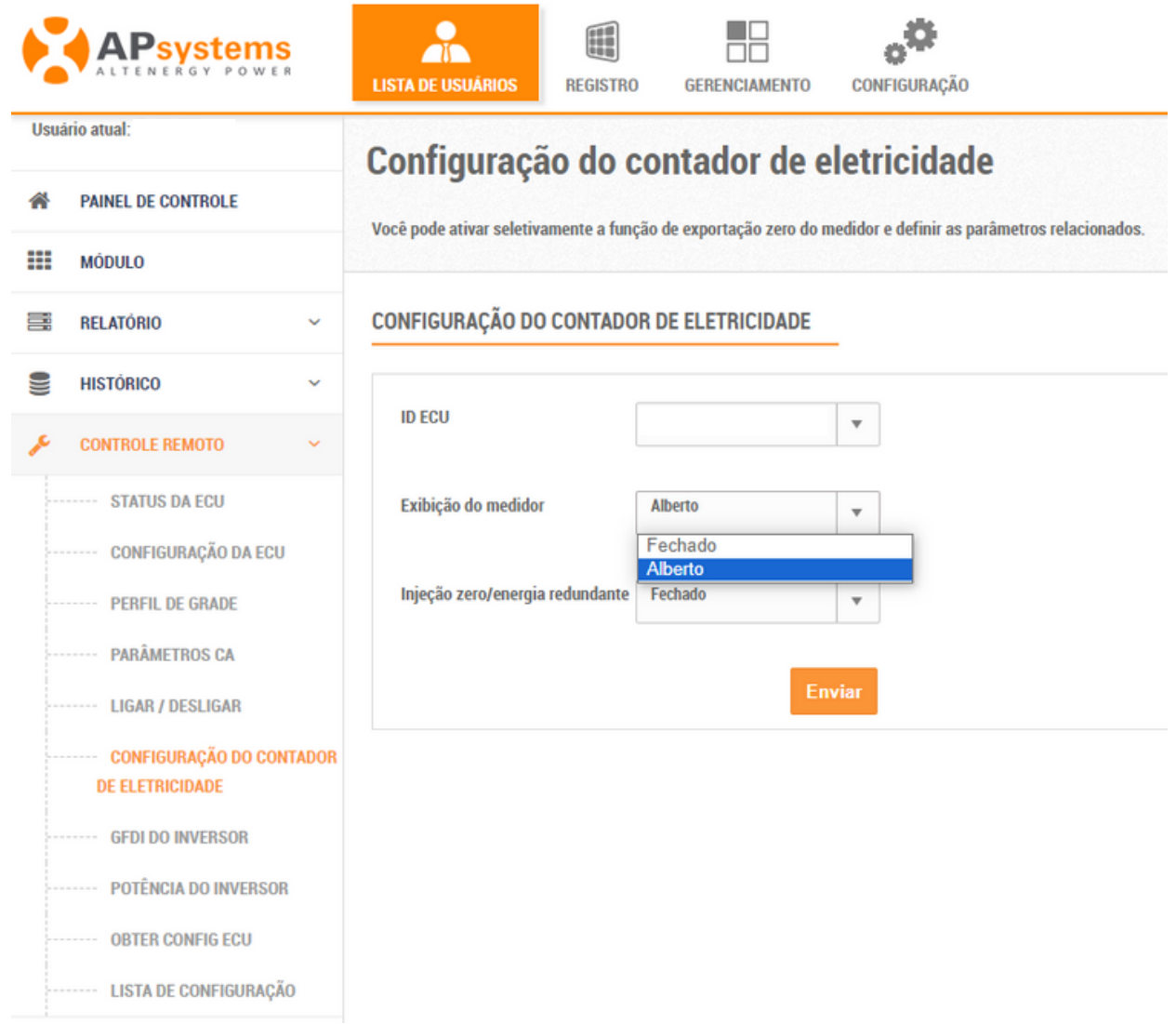

#### **Figura 14:** Ativando a função medidor

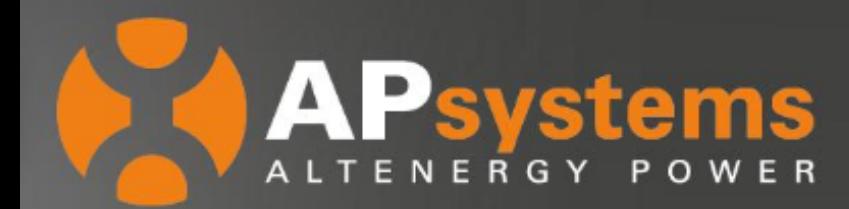

Após concluir essa ação, novas funções avançadas serão liberadas. A opção **Injeção Zero/Energia Redundante** estará fechada, será necessário alterar para **Three Phase Balance**, a partir daí, o campo **Configuração Trifásica** será liberado para ser configurado, conforme instrução abaixo:

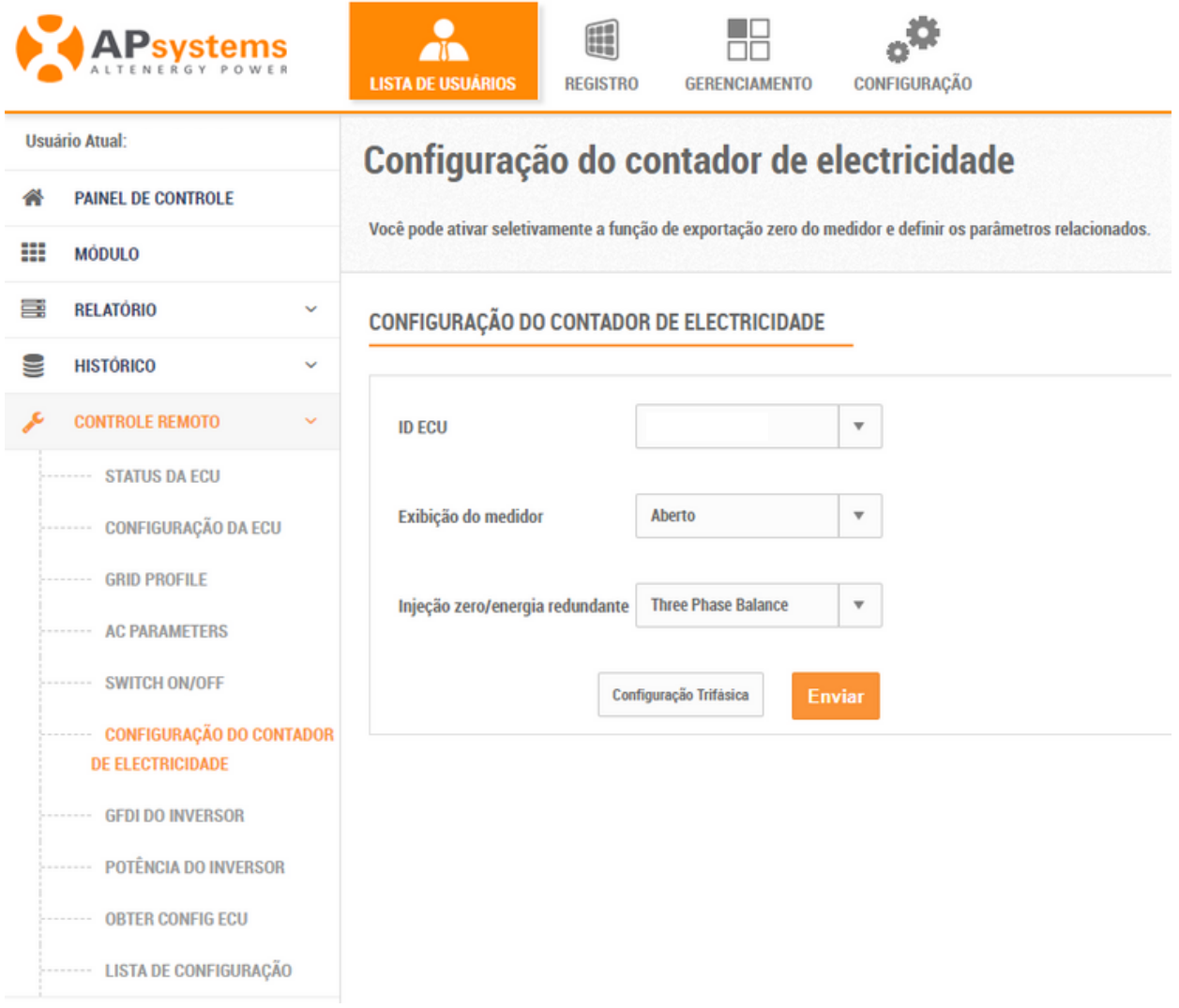

**Figura 15:** Configurando o balanceamento trifásico

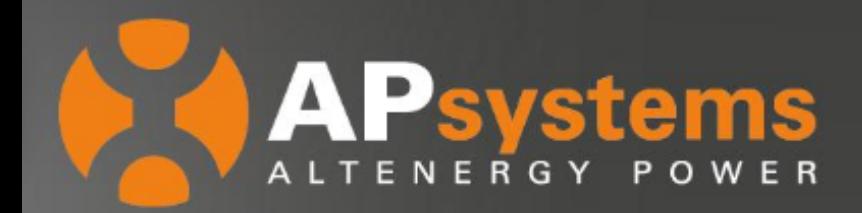

### **Configuração Trifásica**

O usuário precisa clicar no botão "configuração trifásica" para vincular os inversores à fase correspondente, conforme exemplo abaixo:

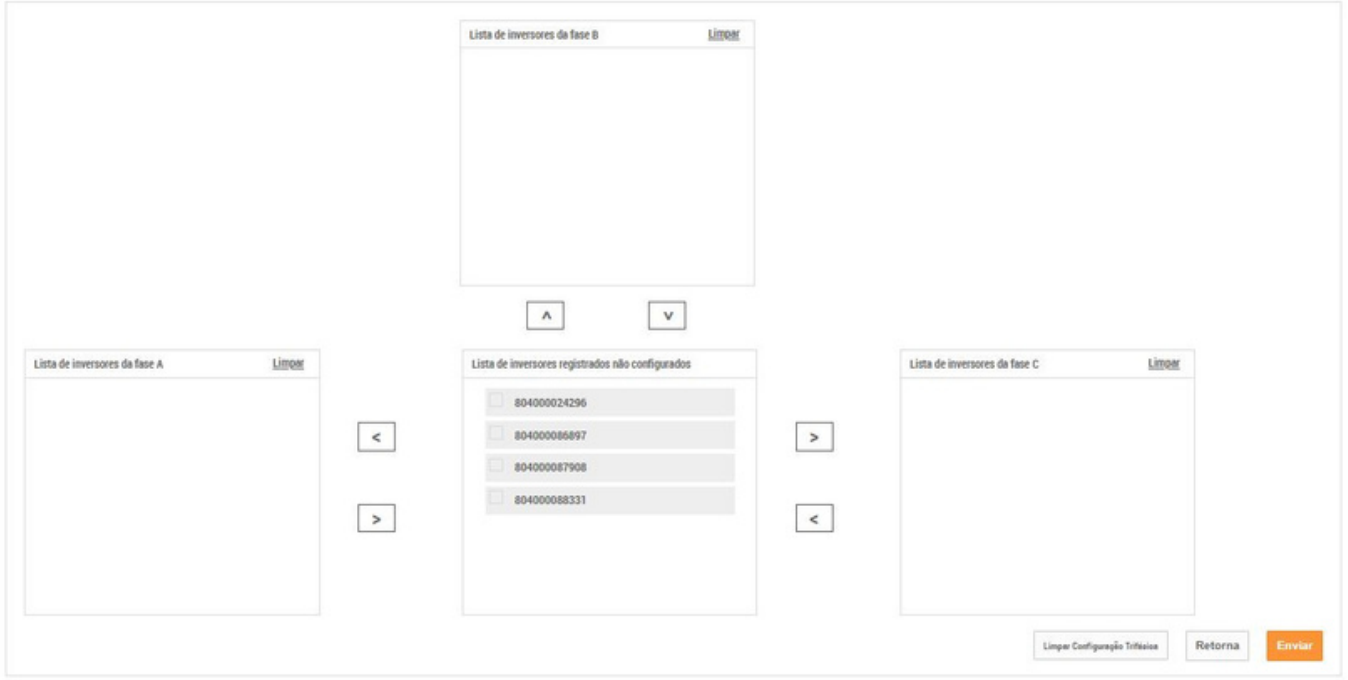

**Figura 16:** Configurando o balanceamento trifásico